## **MP2 Quick Start**

To access configuration web interface using a computer's Ethernet port:

- $\vee$  Power up the device (MP02)
- $\checkmark$  Since DHCP is disabled at the device by default, configure computer's Wired interface IP address as 10.130.1.120\* with subnet mask as 255.255.255.0 and gateway as 0.0.0.0 or ignored.
- $\vee$  Connect laptop to the port marked as LAN on the device using an Ethernet cable.

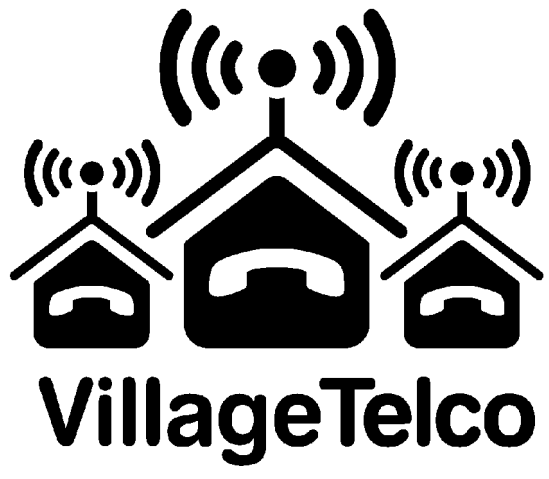

 $\vee$  Open your web browser and point it to [http://10.130.1.20](http://10.130.1.20/)

To access the web configuration interface using a computer's WiFi interface:

- $\vee$  Power up the device (MP02)
- $\triangleright$  Since DHCP is disabled at the device by default, set up a unique profile for the SSID "VT-SECN-AP" with the password "potato-potato". Set the WiFi IP address manually as 10.130.1.121\* with subnet mask as 255.255.255.0 and gateway as 0.0.0.0 or ignored.
- $\triangleright$  Connect laptop to the the WiFi SSID "VT-SECN-AP".
- $\vee$  Open your browser and point it to [http://10.130.1.20](http://10.130.1.20/)

\* This IP address can be anything in the 10.130.1.XXX range as long as it is not 10.130.1.20 which is the default IP address of the MP2.

For more information consult the User Guide (pdf) at [http://bit.ly/MP2\\_UserGuide](http://bit.ly/MP2_UserGuide)

**Contact: [info@villagetelco.o rg](mailto:info@villagetelco.org) Web: [http://villagetelco.org](http://villagetelco.org/)**